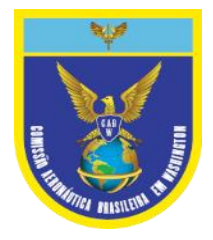

# Brazilian Aeronautical Commission

## HOW TO REGISTER

### **www2.fab.mil.br/cabw**

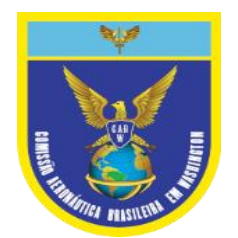

#### HOW TO REGISTER

- VENDORS AREA > Register/Update
	- Inform \***Cage Code** as Supplier ID
	- Check the Option *No, I am a new supplier*, **Sign In**
	- Consider Terms & Conditions, **Inform name** and click in *I Agree*.

\* In case the company does not have a Cage Code, go [to https://www.fws.gov/international/pdf/sam-duns-registration](https://www.fws.gov/international/pdf/sam-duns-registration-instructions.pdf)instructions.pdf .

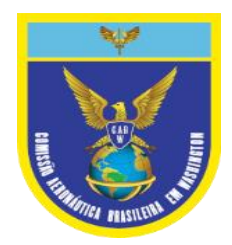

### WORKING TO THE APPLICATION FORM

- (\*) Mandatory Field
- **Tabs**: each tab **must be saved** at the end of the page
- **E-mail(s):** 
	- one or multiple that will be serving to receive quotations, passwords, POs, and others information.
	- they must be separated by ";" and no space between them. The last email **must NOT have** a **semicolon** or **dot**.
		- Ex: [xxxxx@xxxx.com;yyyyy@xxxxx.com](mailto:xxxxx@xxxx.com;yyyyy@xxxxx.com)

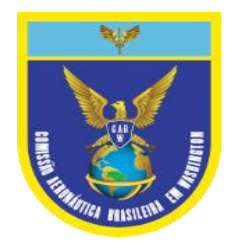

# WORKING TO THE APPLICATION FORM

- **Classes**: attention is required because the notifications will be sent via e-mail to the supplier based on the selection of these classes.
	- **Select** a desired Federal Supply Classification (FSC) **group** (10-99). See more in [https://public.logisticsinformationservice.dla.mil/H2/search.aspx\)](https://public.logisticsinformationservice.dla.mil/H2/search.aspx).
	- **Select** the **checkbox** of projects through the table. To know what each project is, click on the first row of the table (Ex: A2).
	- Click the **Confirm Button** for the selected classes **in each FSC group**.
	- NOTE:
		- Projects: they are aircraft systems or sub-systems owned by the Brazilian Air Force. To inform Projects means the materials and / or services the supplier can provide are related to aircrafts.
		- Classes: see more in <https://public.logisticsinformationservice.dla.mil/H2/search.aspx>);
		- Send a message to  $\frac{\text{cad@cabw.org}}{\text{cabw.org}}$  if necessary;
		- IMPORTANT: notifications will be emailed to the supplier. Ask your IT staff to approve the **@cabw.org or @fab.mil.br** domain on the company's servers.

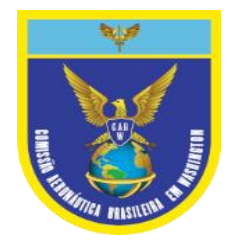

### WORKING TO THE APPLICATION FORM

- **Financial Info:** Check Box, "Banking information must be informed with the invoice", is mandatory.
- **Company Info**: Not mandatory
- **Others**: Not mandatory.
- After registration is completed, the next step will be the review of the Application Form by the Brazilian Aeronautical Commission in Washington / DC.
- At the end of the process, the contact will receive information on how to access and work with the entire site.

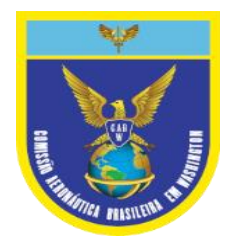

### UPDATES

- IF YOU NEED UPDATE YOUR INFORMATION:
	- https://www.cabw.org/cabwsite/register.html
	- Log In
	- Fill Information
	- Save In Each Page
- IF NECESSARY, CLICK FORGOT PASSWORD.
- For more information: cad@cabw.org